#### **COMPREHENSIVE SERVICES**

We offer competitive repair and calibration services, as well as easily accessible documentation and free downloadable resources.

#### **SELL YOUR SURPLUS**

We buy new, used, decommissioned, and surplus parts from every NI series. We work out the best solution to suit your individual needs.

Sell For Cash Get Credit Receive a Trade-In Deal

# **OBSOLETE NI HARDWARE IN STOCK & READY TO SHIP**

We stock New, New Surplus, Refurbished, and Reconditioned NI Hardware.

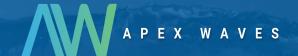

**Bridging the gap** between the manufacturer and your legacy test system.

1-800-915-6216

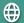

www.apexwaves.com

sales@apexwaves.com

All trademarks, brands, and brand names are the property of their respective owners.

Request a Quote

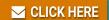

FP-1600

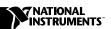

# Updating Your Firmware and Software for Use with the FP-PG-522

This document explains how to update your firmware and software when using the FP-PG-522 with the FP-1600 or FP-1000/1001 network modules.

## FP-1600

#### **Firmware**

To use the FP-PG-522 pulse generator module with a FieldPoint FP-1600 network module, your network module must have a firmware revision of 2.0 or later. FP-1600 modules of revision "B" (National Instruments part number 185690B-01) or later are shipped with a firmware revision of 2.0 or later. The revision letter of the FP-1600 is printed on a label on the bottom of the module—it is the letter in the part number.

You can also determine the firmware revision using the FieldPoint Explorer program. After browsing the Ethernet network, select the FP-1600 that is connected to the FP-PG-522, then click on **Device Properties**. Within the **Device Properties** window, click on the **Firmware** button to determine the firmware revision. The current firmware revision number of the network module is displayed.

If you have an FP-1600 that does not have recent enough firmware, you must upgrade. You can download the latest firmware (FPEthernetXXXX) from the National Instruments FTP site at:

ftp.ni.com/support/fieldpoint/Update

## Software

If you are using FieldPoint Explorer or FieldPoint Server software with the FP-PG-522, you need version 2.0.1. or later of the software. You can download this version of the software (nifp201) or later versions from the National Instruments FTP site at:

ftp.ni.com/support/fieldpoint/Beta

ftp.ni.com/support/fieldpoint/Server

# FP-1000 and FP-1001

#### **Firmware**

To use the FP-PG-522 pulse generator module with a FieldPoint FP-1000 or FP-1001 network module, your network module must have a firmware revision of 20 or later. Network modules of revision "D" (National Instruments part number 184120D-01 or 184510D-01) or later are shipped with a firmware revision of 20 or later. The revision letter of the network module is printed on a label on the bottom of the module—it is the letter in the part number.

You can also determine the firmware revision using the FieldPoint Explorer program by typing **Revision** as the device name for a network module in the **Device Configuration** window. The current firmware revision number of the network module is displayed.

If you have an FP-1000 or FP-1001 that does not have a firmware revision of at least 20, you must upgrade. National Instruments supplies an update utility, FPUpdate, to update the firmware to the latest version. You can download this utility and the latest firmware from the National Instruments FTP site at:

ftp.ni.com/support/fieldpoint/Update

## Software

If you are using FieldPoint Explorer or FieldPoint Server with the FP-PG-522, you need version 2.0 or later of the software. The latest released version of these programs is shipped with the FieldPoint Software and Documentation Kit (National Instruments part number 777520-01), or may be downloaded (nifpxx) from the National Instruments FTP site at:

ftp.ni.com/support/fieldpoint/Server

Beta versions of these programs, when available, may also be available for downloading from the National Instruments FTP site at:

ftp.ni.com/support/fieldpoint/Beta

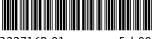

322716B-01

Feb00